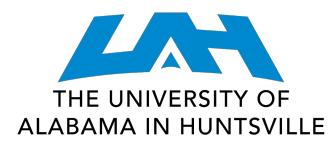

#### **COLLEGE OF SCIENCE**

# **REGISTER WITH SCHEDULE PLANNER**

Page Up (Hiring Managers Reporting Child Abuse or 1. Log in to **my.uah.edu** Only) **Neglect Form Student Services Faculty & Advisors** Text Message Number 2. On the home page, scroll down to find Faculty & Advisor Self Title IX Complia... **Schedule Planner** in the middle column Registration Service **DegreeWorks Annual United Educators** Add or Drop Classes **Title IX Training** Charger 360 Referrals 3. Select **Fall 2021,** click "save and continue" **Look Up Classes** Title IX Sex Discrimination. **EAB Student Success** Vilhy Holds Sexual Harassment, and Collaborative **Sexual Violence Policy Registration Status** 4. Go to courses and select Maxient (Interim) + Add Course Schedule Planner (formerly Student Instructor College Scheduler) Evaluations **Buy Textbooks** Tk20 Log In Subject **BYS - Biological Sciences**  $\blacksquare$ 5. Use the **Subject** drop-down menu to select the class subject and the **Course** drop-down menu to select the Course Select Course.. course number 119 PRINCIPLES OF BIOLOGY *\*Remember to add required recitations and labs where applicable* 119L LABORATORY 119R RECITATION 6. Select  $\bullet$   $\rho_{\text{one}}$  when you've added all of your classes 120 ORGANISMAL BIOLOGY 7. Click **Options** to the right of each course and unselect sections **Options**  $\boldsymbol{\varnothing}$ **Section Component** you do not want. If you want an in person section, **unselect** the "online" section. If you want an Honors "H" section, unselect all Non A 01 Lecture Honors sections. If you want a class in the morning, unselect Prerequisites Corequisites afternoon sections of the course. Click Save and close. **Do this for each course, lab, and recitation.** 61 H03 Lecture  $[$  Prerequisites  $[$  Corequisites 8. Scroll down and select " **Generate Schedules**" C Generate Schedules  $\mathsf{h}_\mathbf{r}$ 9. If this gives you too many schedules, add in "**Breaks**" for meals, sports, + Add Break **Breaks** meetings, etc.  $\circledast$ Select All Lunch  $\bullet$  Edit  $\circledR$  $\mathcal{O}$ MTWThF - 11:00am to 1:00pm Sleep  $\bullet$  Edit  $\circledR$  $\mathcal Q$ MTWThF - 8:00am to 9:00am 10. Click VIEW next to each schedule. Find a schedule you like and select **Information Shopping Cart** 

11. Select **Register,** and you'll be registered for courses!! If you receive an error message such as **"Prerequisite and test score error"** email [science.advising@uah.edu](mailto:science.advising@uah.edu) with your name, A#, and error message and we'll help.

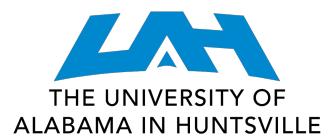

1. Navigate to the **[Current Class Schedules webpage](https://www.uah.edu/cgi-bin/schedule.pl)** (<https://www.uah.edu/cgi-bin/schedule.pl>)

- 2. Select the term for which you intend to register for courses
- UAH: Spring 2021 Course Listing
- UAH: Summer 2021 Course Listing
- UAH: Fall 2021 Course Listing
- UAH Interactive Class Schedule

3. On the next page, select the department for the first class you would like to schedule

## **BYS/Biological Sciences** 08/18/2021 - 12/10/2021 (Full Term)

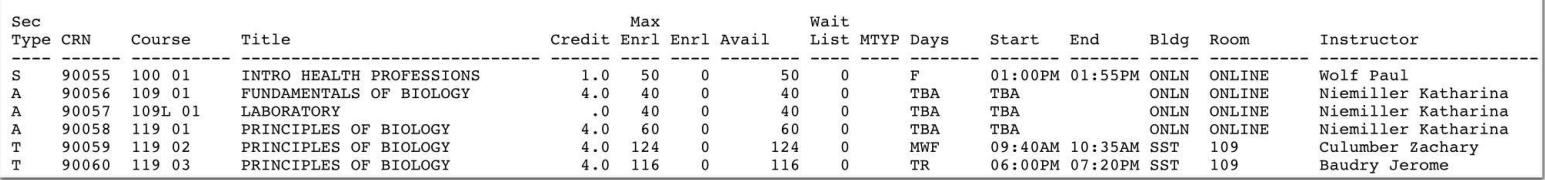

5. Look through the course types and designated times/locations to find the section that works best for you

6. Make note of the five-digit **Course Registration Number (CRN)** in the second column -- this is the code you will use to add your preferred section to your shopping cart

7. Repeat for each of your classes

Tips: Make sure you include time to travel between classes!  $\lambda \lambda \lambda$ Schedule breaks! Eating and relaxing are equally as important as class time.

8. Once you have your your list of CRN's, navigate to **my.uah.edu** and in the middle column, select

9. Use the drop-down menu to select the term for which you are registering for

10. In the **Worksheet**, enter the CRN for each class in a separate box

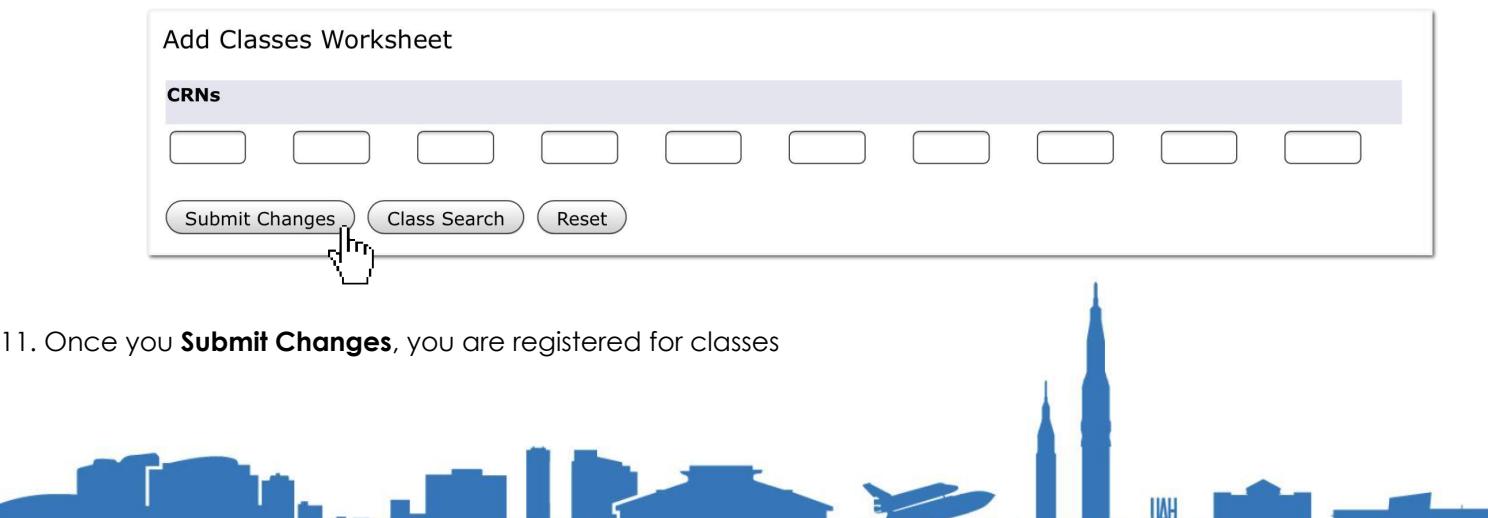

### **Section Type:**

**T:** Traditional, in-person **A**: Asynchronous Online (at your leisure) **S**: Synchronous Online (scheduled meeting time) **H**: Hybrid class, with in-person and online components

#### **Days:**

**MTWRF**: Monday, Tuesday, Wednesday, Thursday, Friday respectively **TBA**: Asynchronous class with no designated meeting time

Registration

**Add or Drop Classes**